Experiences of integrating Blue with Blackboard and Canvas: A deeper integration

> Brett K. McDaniel, M.Ed, Manager University of Kentucky

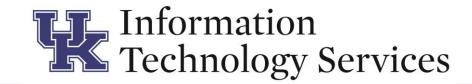

This presentation will explain the details of how the University of Kentucky (UK) implemented the integration with both Blackboard and then Canvas (after we switched to Canvas). An in-depth look at the deeper integration with Canvas will show how you can use the integration with Canvas to improve your response rates. I will also explain why UK is not using some of the features that are available in the integration with Canvas. Hopefully, those using Canvas will be able to take away some knowledge in their implementation and integration of Kentucky. nology Services

# About the University of Kentucky

- 1865 started as a land grant institution.
- Student Population: ~31,000
  - ~28,000 Full-time
  - ~3,000 Part-time
  - ~23,000 Undergrad / ~8,000 Graduate
- ~2,400 Full-time faculty
- ~8,500 Course sections per semester
- Made up of 18 colleges and a Graduate School

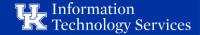

# Teacher Course Evaluation (TCE) @ the University of Kentucky

- Started with eXplorance Blue 2013
- Centralized Common Question set for over 30 years. 35 core questions, revised to only 15 by the Faculty Senate in 2016.
- Until Summer 2015, the majority was done on paper
- Fall of 2015, 14 of the 17 colleges and the Graduate School moved to online using Blue for most of their TCEs.
- 2017 2018 Academic year 228756 invitations sent out in Fall and Spring
- Fall 2017 2016 of the 18 colleges and the Graduate School used Blue.

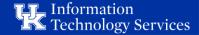

#### My experience with Blue

- I have been in charge since November 2014
- I've known what I am doing since October 2015
  - Basic Training at a Regional Training October 2015
  - Expert Training at eXplorance HQ February 2016

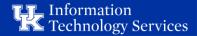

### LMS at the University of Kentucky

- UK was one of the early adopters of Blackboard
- 6-month process to decide on LMS started Spring 2014
- Faculty decided to switch to Canvas Fall 2014
- We had been piloting Canvas for 2 years (since 2012).
- June 2015: signed contract, made the announcement
- August 2015: Canvas turned on for all courses that wanted to be early adopters
- June 2016: faculty were no longer allowed to use Blackboard

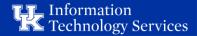

### Blue - LMS Integration at the University of Kentucky

- Blackboard Blue Integration using LTI 2014
- Canvas Blue Integration using LTI September 2015
- New Integration with Canvas started testing (Beta Program) November 2016
- Implementation in Production May 2017

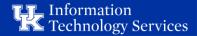

Blue Integration with the LMS The Old Way: LTI and a menu item

The New Way: Integration using APIs, BlueConnector, and BPI (Pathways)

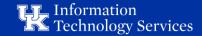

# Here's what the OLD way looked like.

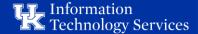

#### LTI Link in Course Navigation Menu

| Blue Test Course 201              | × +                                                                          |              |                                                           |             |
|-----------------------------------|------------------------------------------------------------------------------|--------------|-----------------------------------------------------------|-------------|
| → C' ŵ                            | ① A https://uk.test.instructure.com/courses/1924408                          | ··· 🛡 🏠 🔇    | 2, Search                                                 | \ 🗊 🚍       |
| st Visited 🛞 Getting Started 🔊 La | est Headlines 🛭 🛞 Getting Started 🛛 🧓 Getting Started 🛛 🛞 🕂 Add to Delicious |              |                                                           |             |
| E blue201-201                     | > Assignments                                                                |              |                                                           |             |
| Testing & Development             | Search for Assignment SHOV                                                   | SHOW BY TYPE | 📓 View Course Stream                                      |             |
| Announcements                     | Overdue Assignments                                                          |              | То Do                                                     |             |
| Doard Assignments                 | Video Assignment<br>Due Feb 8 at 11:59pm   -/100 pts                         |              | Turn in Video Assignment<br>100 points • Feb 8 at 11:59pm | ×           |
| Discussions<br>Grades             |                                                                              |              | ්♂ See my grades so far                                   |             |
| People                            | ✓ Past Assignments                                                           |              | Upcoming SView Cale<br>Assignments                        | ndar        |
| Syllabus                          | Echo Test<br>Due Feb 8 at 11:59pm   -/100 pts                                |              | Nothing for now<br>Recent Feedback                        |             |
| dar<br>Conferences<br>Chat        |                                                                              |              | Nothing for now                                           | _           |
| x<br>Collaborations               |                                                                              |              |                                                           |             |
| )<br>TCE Tool                     |                                                                              |              |                                                           |             |
|                                   |                                                                              |              |                                                           |             |
|                                   |                                                                              |              |                                                           |             |
|                                   |                                                                              |              |                                                           |             |
|                                   |                                                                              |              |                                                           |             |
|                                   |                                                                              |              |                                                           | Information |

# Let's look at the options available in the new integration with Canvas.

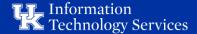

#### Dashboard Page with single course popup

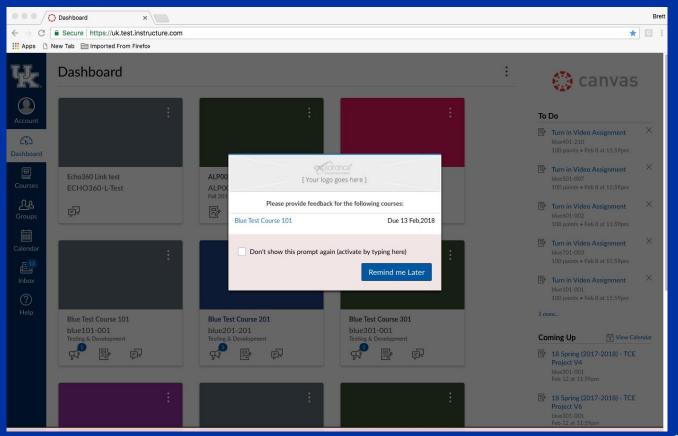

Information Technology Services

#### Dashboard Page with multiple courses popup

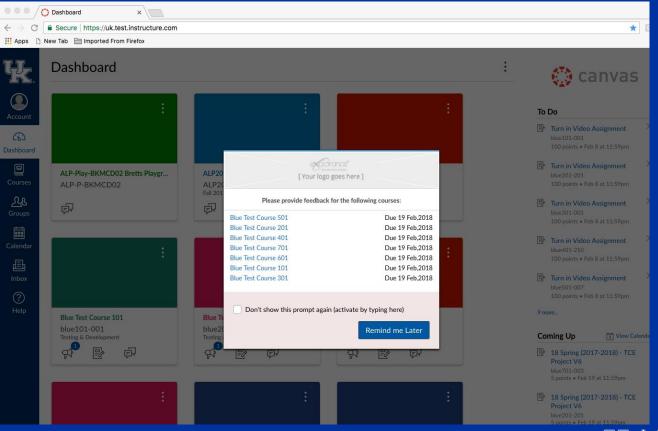

Information Technology Services

#### Pop up Multiple Courses

| [ Your logo go                                     | nce"<br>Internet<br>bes here ] |  |  |  |  |
|----------------------------------------------------|--------------------------------|--|--|--|--|
| Please provide feedback for the following courses: |                                |  |  |  |  |
| Blue Test Course 501                               | Due 19 Feb.2018                |  |  |  |  |
| Blue Test Course 201                               | Due 19 Feb,2018                |  |  |  |  |
| Blue Test Course 401                               | Due 19 Feb,2018                |  |  |  |  |
| Blue Test Course 701                               | Due 19 Feb,2018                |  |  |  |  |
| Blue Test Course 601                               | Due 19 Feb,2018                |  |  |  |  |
| Blue Test Course 101                               | Due 19 Feb,2018                |  |  |  |  |
| Blue Test Course 301                               | Due 19 Feb,2018                |  |  |  |  |
|                                                    |                                |  |  |  |  |

Don't show this prompt again (activate by typing here)

Remind me Later

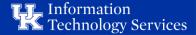

#### Dashboard Page

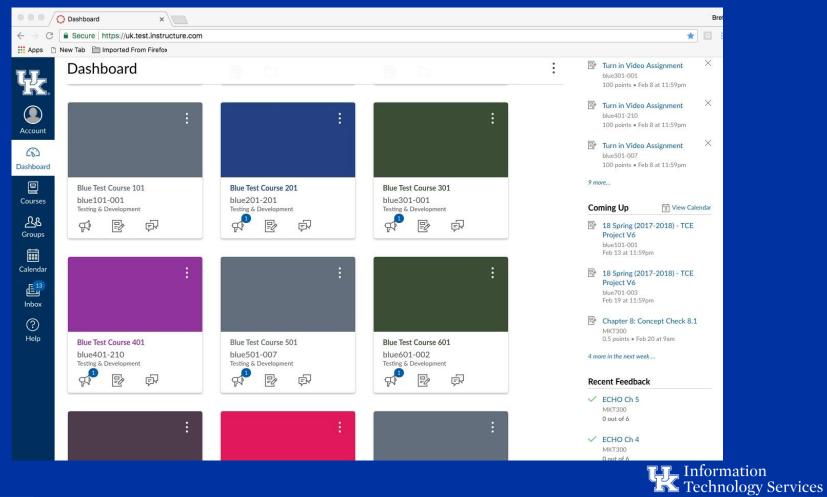

#### Dashboard with ToDo Items

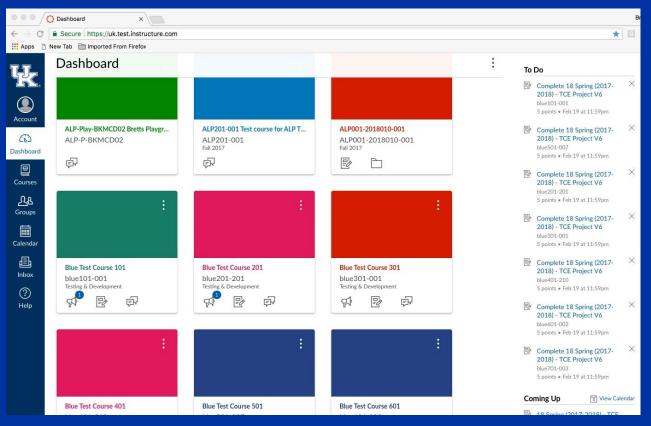

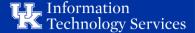

| Ð  | Complete 18 Spring (2017-<br>2018) - TCE Project V6                | × |
|----|--------------------------------------------------------------------|---|
|    | blue101-001                                                        |   |
|    | 5 points • Feb 19 at 11:59pm                                       |   |
| D2 | Complete 18 Spring (2017-<br>2018) - TCE Project V6                | × |
|    | blue501-007                                                        |   |
|    | 5 points • Feb 19 at 11:59pm                                       |   |
| R  | Complete 18 Spring (2017-<br>2018) - TCE Project V6<br>blue201-201 | × |
|    | 5 points • Feb 19 at 11:59pm                                       |   |
| P  | Complete 18 Spring (2017-                                          | × |
|    | 2018) - TCE Project V6                                             |   |
|    | blue301-001                                                        |   |
|    | 5 points • Feb 19 at 11:59pm                                       |   |
| R  | Complete 18 Spring (2017-<br>2018) - TCE Project V6<br>blue401-210 | × |
|    | 5 points • Feb 19 at 11:59pm                                       |   |
| R  | Complete 18 Spring (2017-<br>2018) - TCE Project V6<br>blue601-002 | × |
|    | 5 points • Feb 19 at 11:59pm                                       |   |
| P  | Complete 18 Spring (2017-                                          | × |
| 1  | 2018) - TCE Project V6                                             |   |
|    | blue701-003                                                        |   |
|    | DIDE101-002                                                        |   |

5 points • Feb 19 at 11:59pm

### ToDo Items for Multiple Courses

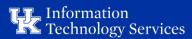

#### Dashboard with Coming Up Items

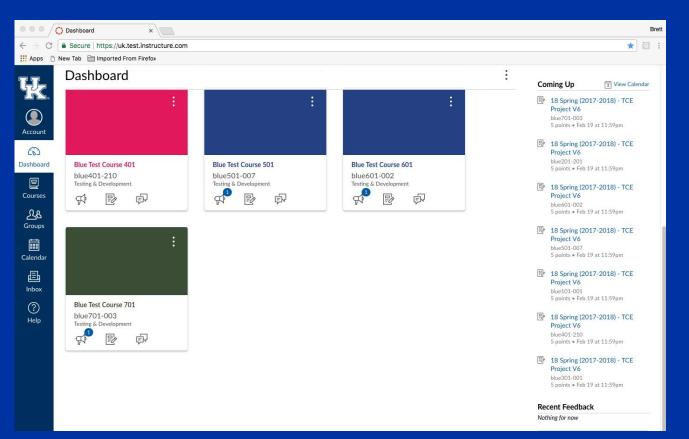

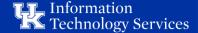

#### Coming Up 3 View Calendar

#### 18 Spring (2017-2018) - TCE Project V6 blue701-003 5 points • Feb 19 at 11:59pm

#### 18 Spring (2017-2018) - TCE Project V6

blue201-201 5 points • Feb 19 at 11:59pm

#### 18 Spring (2017-2018) - TCE Project V6

blue601-002 5 points • Feb 19 at 11:59pm

#### 18 Spring (2017-2018) - TCE Project V6

blue501-007 5 points • Feb 19 at 11:59pm

#### 18 Spring (2017-2018) - TCE Project V6 blue101-001

5 points • Feb 19 at 11:59pm

#### 18 Spring (2017-2018) - TCE Project V6

blue401-210 5 points • Feb 19 at 11:59pm

#### 18 Spring (2017-2018) - TCE Project V6

blue301-001 5 points • Feb 19 at 11:59pm

#### Coming Up items for Multiple Courses

Information Technology Services

#### Calendar page

| New Tab      | //uk.test.instructure.com/<br>ted From Firefox | calelidal#view_lia | me-monthowlew_sta | 12-2010-02-10                                                                                                    |              |             | \$                                                                                                    |
|--------------|------------------------------------------------|--------------------|-------------------|----------------------------------------------------------------------------------------------------|--------------|-------------|----------------------------------------------------------------------------------------------------|
| Today ←      | → February 2018                                |                    |                   | Week                                                                                                    | Month Agenda | Scheduler + | February 2018                                                                                                    |
| SUN          | MON                                            | TUE                | WED               | THU                                                                                                    | FRI          | SAT         | 28       29       30       31       1       2         4       5       6       7       8       9                                                                                                    |
| t<br>rd<br>s | 5                                              | 6                  | 7                 | 8<br>Echo Test<br>Echo Test<br>Echo Test<br>Echo Test<br>Echo Test<br>Echo Test<br>Echo Test<br>Video Assignmen<br>Video Assignmen<br>Video Assignmen<br>Video Assignmen<br>Video Assignmen<br>Video Assignmen<br>Video Assignmen | 9            | 10          | 11       12       13       14       15       16         18       19       20       21       22       23         25       26       27       28       1       2         • CALENDARS       Brett McDaniel02       :       .       .         • ALP-Play-BKMCD02 Bretts       Playground       :       .         • ALP001-2018010-001       :       .       .         • ALP201-001 Test course for       ALP201-001       .       .         Blue Test Course 101       .       .       .         Blue Test Course 201       .       .       .         Blue Test Course 301       .       .       . |
| 11           | 12                                             | 13                 | 14                | 15                                                                                                    | 16           | 17          | <ul> <li>Blue Test Course 401</li> <li>Blue Test Course 501</li> <li>Blue Test Course 601</li> </ul>                                                                                                    |
| 18           | 19                                             | 20                 | 21                | 22                                                                                                    | 23           | 24          | UNDATED  Calendar Feed                                                                                                    |

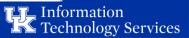

#### Canvas Home page

|                                   |                           | Untitled — Edited ~                             |                                                       |
|-----------------------------------|---------------------------|-------------------------------------------------|-------------------------------------------------------|
| •••/0                             | Blue Test Course 101      | ×                                               | Bret                                                  |
| $\leftrightarrow$ $\Rightarrow$ C | Secure   https://uk.test. | .instructure.com/courses/1924407                | ☆ G :                                                 |
| Apps 🗋 Ne                         | ew Tab 📄 Imported From F  | Firefox                                         |                                                       |
| Ч.                                | blue101-001               | Assignments                                     |                                                       |
|                                   | Testing & Development     | Search for Assignment SHOW BY DATE SHOW BY TYPE |                                                       |
|                                   |                           |                                                 | 🖬 View Course Stream                                  |
| Account                           | Home                      | Overdue Assignments                             |                                                       |
| 6                                 | Announcements             |                                                 | То Do                                                 |
| Dashboard                         | Assignments               | ₩ Video Assignment                              | 🔄 Turn in Video Assignment 🛛 🗡                        |
| a                                 | Discussions               | Due Feb 8 at 11:59pm   -/100 pts                | 100 points • Feb 8 at 11:59pm                         |
| Courses                           | Grades                    |                                                 | Complete 18 Spring (2017- ×<br>2018) - TCE Project V6 |
|                                   | People                    | Upcoming Assignments                            | Feb 13 at 11:59pm                                     |
| <u> </u>                          |                           |                                                 |                                                       |
| Groups                            | Pages                     | 18 Spring (2017-2018) - TCE Project V6          | <sup>™</sup> See my grades so far                     |
|                                   | Syllabus                  | Due Feb 13 at 11:59pm                           | Upcoming 🕤 View Calendar                              |
| Calendar                          | Conferences               |                                                 | Assignments                                           |
| <u>13</u>                         | Chat                      | <ul> <li>Past Assignments</li> </ul>            | 18 Spring (2017-2018) - TCE                           |
| Inbox                             | Collaborations            |                                                 | Project V6<br>blue101-001                             |
| ?                                 |                           | Echo Test                                       | Feb 13 at 11:59pm                                     |
| Help                              | TCE Tool                  | Due Feb 8 at 11:59pm   -/100 pts                | Recent Feedback                                       |
|                                   |                           |                                                 | Nothing for now                                       |

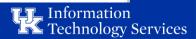

#### Announcement Page

|                             | 🔿 Announcements: Blue Test C |                                                                                                    | Brett       |
|-----------------------------|------------------------------|----------------------------------------------------------------------------------------------------|-------------|
| $\leftarrow  \ni   {\tt G}$ | Secure   https://uk.test.    | instructure.com/courses/1924407/announcements                                                                                            | ☆ 🖸 :       |
| 🛄 Apps 🗋                    | New Tab 📄 Imported From F    | irefox                                                                                                    |             |
| ¥.                          | blue101-001                  | Announcements                                                                                                    |             |
|                             | Testing & Development        | Search title, body, or author Unread                                                                                                    | 5           |
| Account                     | Home                         |                                                                                                    | 000         |
| $\overline{\mathbf{G}}$     | Announcements                | Requesting your feedback for Blue Test Course 101 UK TCE Team                                                                            | 9:50am      |
| Dashboard                   | Assignments                  | You have been selected to provide feedback for Blue Test Course 101. Please complete the questionnaire at your earliest convenience.Than | 7.50am      |
| 밀                           | Discussions                  | Video Announcement                                                                                                    | Feb 1, 2018 |
| Courses                     | Grades                       | Buddy Hall                                                                                                    |             |
| ፈፄ                          | People                       |                                                                                                    |             |
| Groups                      | Pages                        |                                                                                                    |             |
|                             | Syllabus                     |                                                                                                    |             |
| Calendar                    | Conferences                  |                                                                                                    |             |
| 13<br>13                    | Chat                         |                                                                                                    |             |
| Inbox                       | Collaborations               |                                                                                                    |             |
| ?                           | TCE Tool                     |                                                                                                    |             |
| Help                        |                              |                                                                                                    |             |
|                             |                              |                                                                                                    |             |

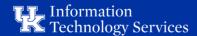

#### **Announcement Viewed**

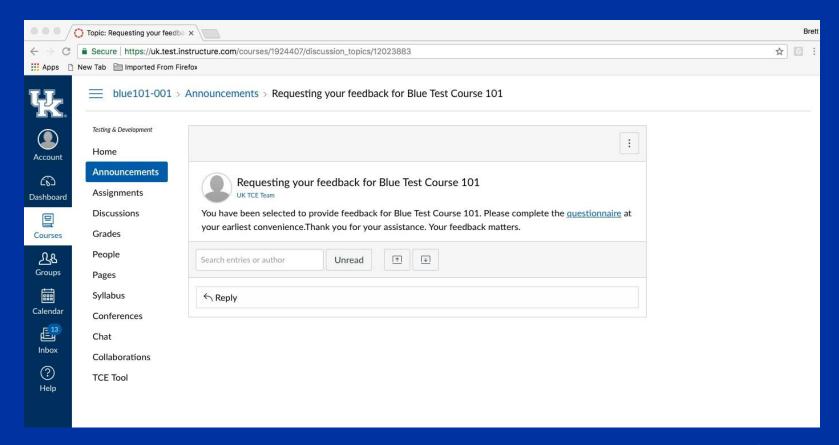

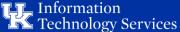

#### Assignments Page

|                 | Assignments: Blue Test Course >  |                                                      | Brett        |
|-----------------|----------------------------------|------------------------------------------------------|--------------|
| $\rightarrow$ c | Secure   https://uk.test.inst    | ructure.com/courses/1924407/assignments              | ☆ G :        |
| Apps            | 🗋 New Tab 📄 Imported From Firefo | xo                                                   |              |
| k.              | blue101-001 > A                  | ssignments                                           |              |
|                 | Testing & Development            | Search for Assignment SHOW BY DATE                   | SHOW BY TYPE |
| count           | Home                             |                                                      |              |
| 6               | Announcements                    | <ul> <li>Overdue Assignments</li> </ul>              |              |
| hboard          | Assignments                      |                                                      |              |
|                 | Discussions                      | Video Assignment<br>Due Feb 8 at 11:59pm   -/100 pts |              |
| ourses          | Grades                           |                                                      |              |
| ቢያ              | People                           | Upcoming Assignments                                 |              |
| roups           | Pages                            |                                                      |              |
|                 | Syllabus                         | 18 Spring (2017-2018) - TCE Project V6               |              |
| lendar          | Conferences                      | Due Feb 13 at 11:59pm                                |              |
| 13<br>L         | Chat                             |                                                      |              |
| nbox            | Collaborations                   | ⋆ Past Assignments                                   |              |
| ?<br>Help       | TCE Tool                         | Echo Test<br>Due Feb 8 at 11:59pm   -/100 pts        |              |
|                 |                                  |                                                      |              |

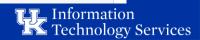

#### Assignment viewed by student

|              | 18 Spring (2017-2018) - TCE | ×                       |                                |                |                    | Brett                      |
|--------------|-----------------------------|-------------------------|--------------------------------|----------------|--------------------|----------------------------|
| ← ∋ C        | Secure   https://uk.test.ir | nstructure.com/courses/ | 1924407/assignments/1003184    | 7              |                    | \$ G :                     |
| 🔢 Apps 📋     | New Tab 📄 Imported From Fig | refox                   |                                |                |                    |                            |
| <del>K</del> | blue101-001 >               | Assignments > 18        | Spring (2017-2018) - TCE       | Project V6     |                    |                            |
|              | Testing & Development       |                         | 100 - 200                      |                |                    | Related Items              |
| Account      | Home                        | This assignment de      | pes not count toward the fina  | l grade.       |                    | (♡) SpeedGrader™           |
| S            | Announcements               | 18 Spring (2            | 2017-2018) - TC                | E Project V6   | 😔 Published 🔊 Edit | <u>8. 1998 - S.S. 1998</u> |
| Admin        | Assignments                 |                         |                                |                |                    |                            |
| ත            | Discussions                 | Provide feedback f      | or Blue Test Course 101        |                |                    |                            |
| Dashboard    | Grades                      |                         |                                |                |                    |                            |
|              | People                      |                         |                                |                |                    |                            |
| Courses      | Pages                       |                         |                                |                |                    |                            |
|              | Files                       |                         |                                |                |                    |                            |
| Calendar     | Syllabus                    |                         |                                |                |                    |                            |
| Ē            | Outcomes                    |                         |                                |                | 10                 |                            |
| Inbox        | Quizzes                     |                         | i <b>ts</b> None<br>ng Nothing |                |                    |                            |
| ?            | Modules                     | Submitti                | ig Nothing                     |                |                    |                            |
| Help         | Conferences                 | Due                     | For                            | Available from | Until              |                            |
|              | Chat                        | Feb 13                  | 6 students                     | 121            | 11 <u>1</u> 1      |                            |
|              | Collaborations              |                         |                                |                |                    |                            |
|              | TCE Tool                    | + Rubric                |                                |                |                    |                            |
|              | Settings                    |                         |                                |                |                    |                            |

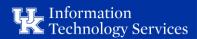

#### Form to be filled out by student

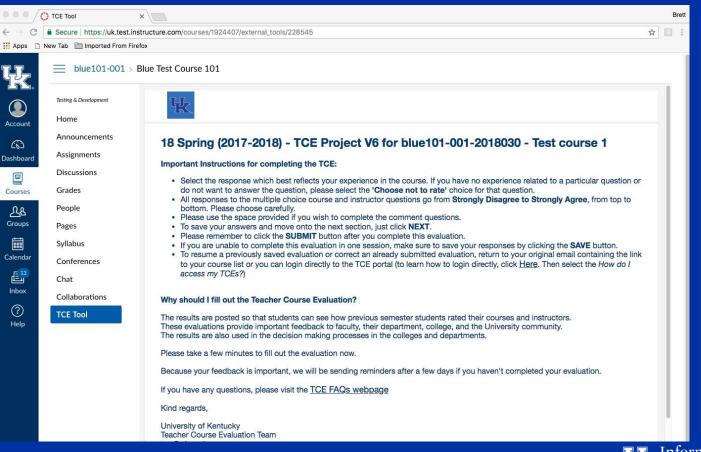

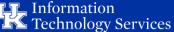

#### **FFO Task expired**

|                        | TCE Tool                      | ×                                                  |          | Br | ett |
|------------------------|-------------------------------|----------------------------------------------------|----------|----|-----|
| $\leftarrow \ \ni \ C$ | Secure   https://uk.test.inst | tructure.com/courses/1924409/external_tools/228545 | ☆        | G  | :   |
| Apps 🗅                 | New Tab 📄 Imported From Firef | κοί                                                |          |    |     |
| ¥.                     | ■ blue301-001 > B             | Blue Test Course 301                               |          |    |     |
| Account                | Testing & Development         | Ψ <u>F</u> .                                       |          |    |     |
| 6                      | Announcements<br>Assignments  | This form has expired.                             |          |    |     |
| Dashboard              | Discussions                   |                                                    |          |    |     |
| Courses                | Grades<br>People              |                                                    |          |    |     |
| Groups                 | Pages                         |                                                    |          |    | I.  |
| EEE<br>Calendar        | Syllabus                      |                                                    |          |    |     |
| <b>E</b> 13            | Conferences<br>Chat           |                                                    |          |    |     |
| Inbox                  | Collaborations                |                                                    |          |    | I.  |
| ?<br>Help              | TCE Tool                      |                                                    |          |    |     |
|                        |                               |                                                    |          |    |     |
|                        |                               |                                                    |          |    |     |
|                        |                               |                                                    |          |    |     |
|                        |                               | Mobile Version   Standard Version                  | wered by | •  |     |

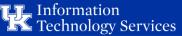

Look at Grades without awarding points for filling out evaluation

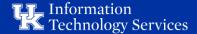

# Student Grades Screen after filling out form no grade option selected

| Grades for Susanna McDaniel: x        |                            |                              |                             |       |             |  | Brett                                                              |
|---------------------------------------|----------------------------|------------------------------|-----------------------------|-------|-------------|--|--------------------------------------------------------------------|
| $\leftrightarrow \ \exists \ d \in A$ | Secure   https://uk.test.i | nstructure.com/courses/19244 | 107/grades                  |       |             |  | ☆ 🖸 :                                                              |
| Apps 🗋                                | New Tab 📄 Imported From F  | irefox                       |                             |       |             |  |                                                                    |
| K.                                    | blue101-001 >              | Grades > Susanna McD         | aniel                       |       |             |  |                                                                    |
|                                       | Testing & Development      | Grades for Sus               | Grades for Susanna McDaniel |       |             |  | Total: N/A<br>Show All Details                                     |
| Account                               | Announcements              | Course                       | Arrange By                  |       |             |  | Course assignments are not<br>weighted.                            |
| Dashboard                             | Assignments                | Blue Test Course 101         | ✓ Due Date                  | ✓ Ap  | ply         |  | Calculate based only on                                            |
| 밑                                     | Discussions                |                              |                             |       |             |  | graded assignments                                                 |
| Courses                               | Grades                     |                              |                             |       |             |  | You can view your grades based                                     |
| പ്പുട                                 | People                     | Name                         | Due                         | Score | Out of      |  | on What-If scores so that you                                      |
| طکے<br>Groups                         | Pages                      | Echo Test                    | Feb 8 by 11:59pm            | -     | 100         |  | know how grades will be affected<br>by upcoming or resubmitted     |
|                                       | Syllabus                   |                              |                             |       |             |  | assignments. You can test scores<br>for an assignment that already |
| Calendar                              | Conferences                | Video Assignment             | Feb 8 by 11:59pm            | -     | 100         |  | includes a score, or an assignment                                 |
|                                       | Chat                       |                              |                             |       |             |  | that has yet to be graded.                                         |
| Inbox                                 | Collaborations             | Assignments                  |                             | N/A   | 0.00 / 0.00 |  |                                                                    |
| ?<br>Help                             | TCE Tool                   | Total                        |                             | N/A   | 0.00 / 0.00 |  |                                                                    |

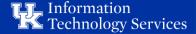

Look at Grades with awarding 5 points for filling out evaluation

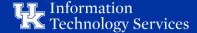

# Student Grades Screen after filling out form grade option selected with 5 points awarded

| Brett                  |                           |                                        |                   |         |             |         |                                                                    |
|------------------------|---------------------------|----------------------------------------|-------------------|---------|-------------|---------|--------------------------------------------------------------------|
| $\leftarrow \ \ni \ C$ | Secure https://uk.test.i  | instructure.com/courses/1924411/grades |                   |         |             |         | ☆ 🖸 :                                                              |
| Apps 🗋                 | New Tab 📄 Imported From F | irefox                                 |                   |         |             |         |                                                                    |
| HK.                    | blue501-007 >             | Grades > Susanna McDaniel              |                   |         |             |         |                                                                    |
|                        | Testing & Development     | Grades for Susanna                     | McDaniel          |         |             | 🖨 Print | Total: N/A                                                         |
| Account                | Home                      | Grades for Susarina                    | MCDamer           |         |             |         | Show All Details                                                   |
| (j)                    | Announcements             | Course                                 | Arrange By        |         |             |         | Course assignments are not                                         |
| Dashboard              | Assignments               | Blue Test Course 501 V                 | Due Date 🗸        | Apply   |             |         | weighted.                                                          |
|                        | Discussions               | blue lest course sor                   | Due Date          | 7. pp.y |             |         | Calculate based only on<br>graded assignments                      |
| Courses                | Grades                    |                                        |                   |         |             |         | You can view your grades based                                     |
| പ്പുള                  | People                    | Name                                   | Due               | Score   | Out of      |         | on What-If scores so that you                                      |
| لاکے<br>Groups         | Pages                     | Echo Test                              | Feb 8 by 11:59pm  | -       | 100         |         | know how grades will be affected<br>by upcoming or resubmitted     |
|                        | Syllabus                  |                                        |                   |         |             |         | assignments. You can test scores<br>for an assignment that already |
| Calendar               | Conferences               | Video Assignment                       | Feb 8 by 11:59pm  | -       | 100         |         | includes a score, or an assignment                                 |
| <b>1</b> 3             | Chat                      |                                        |                   |         |             |         | that has yet to be graded.                                         |
| Inbox                  | Collaborations            | 18 Spring (2017-2018) - TCE Proje      | Feb 16 by 11:59pm | -       | 5           |         |                                                                    |
| ?<br>Help              | TCE Tool                  | Assignments                            |                   | N/A     | 0.00 / 0.00 |         |                                                                    |
|                        |                           | Total                                  |                   | N/A     | 0.00 / 0.00 |         |                                                                    |

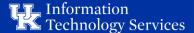

# Look at blocking options:

### **Course Block**

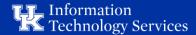

#### Course block screen

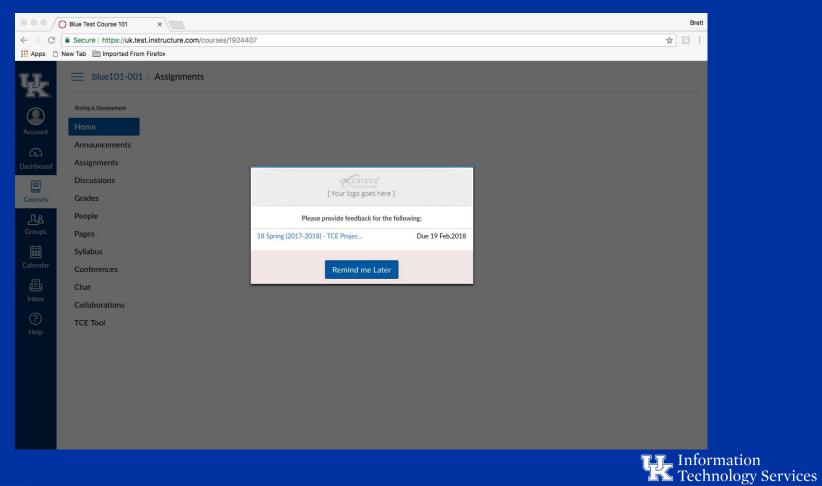

#### Course Block Message

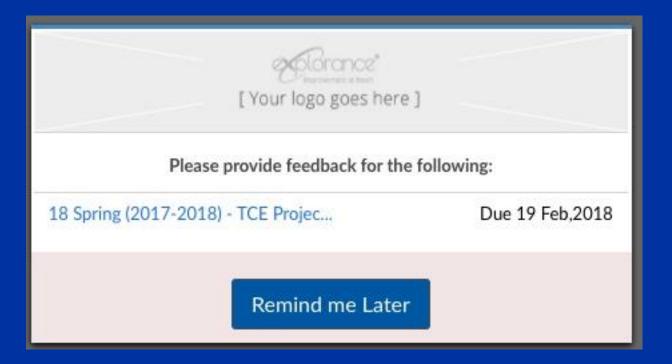

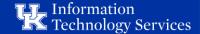

## Look at blocking options:

**Grade Block** 

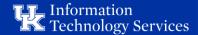

#### Grade block screen

| Chrom                  | e File Edit View Histor         | ry Bookmarks People Window Help                      |              | * 🗟       | 99% 🔳 |
|------------------------|---------------------------------|------------------------------------------------------|--------------|-----------|-------|
| •••/                   | 🔅 Assignments: Blue Test Course | x                                                    |              |           | Brett |
| $\leftarrow \ \ni \ C$ | Secure https://uk.test.ins      | structure.com/courses/1924407/assignments            |              | ☆         | C :   |
| 🔛 Apps 🗋               | New Tab 📄 Imported From Fire    | efox                                                 |              |           |       |
| ¥                      | ≡ blue101-001 > /               | Assignments                                          |              |           |       |
| Account                | Testing & Development           |                                                      | SHOW BY DATE | SHOW BY T | YPE   |
| <u>CD</u>              | Announcements                   | Overdue Assignments                                  |              |           |       |
| Dashboard              | Assignments Discussions         | Video Assignme                                       |              |           |       |
| Courses                | Grades                          | [Your logo goes here ]                               |              |           |       |
| <u> </u>               | People                          | Upcoming Assignmer     Custom Message (For Blocking) |              |           |       |
| Groups                 | Pages                           | 18 Spring (2017-2018) - TCE Projec Due 19 Feb,2018   |              |           |       |
|                        | Syllabus                        | 18 Spring (2017-<br>Due Feb 19 at 11:59p             |              |           |       |
| Calendar               | Conferences                     | Remind me Later                                      |              |           |       |
| Ē                      | Chat                            |                                                      |              |           |       |
| Inbox                  | Collaborations                  | ▼ Past Assignments                                   |              |           |       |
| ()<br>Help             | TCE Tool                        | Echo Test<br>Due Feb 8 at 11:59pm   -/100 pts        |              |           |       |
|                        |                                 |                                                      |              |           |       |

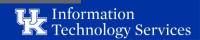

#### Grade Block Message

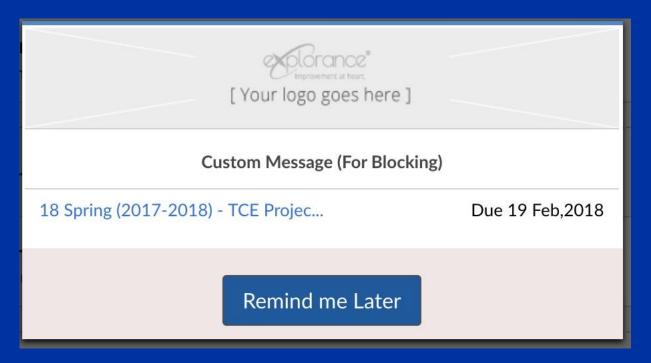

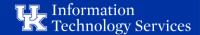

What the University of Kentucky is not using

- Grade points awarded
- Blocking of either kind

How has the new integration helped? Summer response rate went up from 25% in 2016 to 56% in 2017

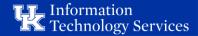

# Questions????

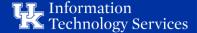

### My contact info:

Brett K. McDaniel, M.Ed Manager, Academic Technical Support Services University of Kentucky brett.mcdaniel@uky.edu

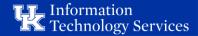